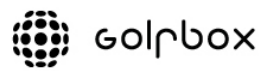

## **Opprette Favoritter (Golfvenner) i GolfBox**

I GolfBox kan man legge til de spillere man spiller ofte sammen med som sine favoritter. Ved å bruke favoritter får man noen hjelpemidler i forbindelse med starttidbestilling:

- Enklere finne frem andre spiller man skal spille sammen med når man bestiller starttid. Man velger sine favoritter man skal legge til via egen liste i tidsbestillingsvinduet.
- Mulighet for å se sine favoritters tider for å enklere finne ut når noen av sine golfvenner skal spille å bli med. (dette finner man i menyen Starttidsbestilling > Mine favoritters tider)
- Når man selv har bestilt en starttid kan man sende en e-post til alle eller utvalgte favoritter om denne tiden slik at de enkelt kan bestille seg inn sammen med deg. (Se veiledning for dette HER)

For å legge til en ny favoritter går man til Starttidbestilling > Mine favoritter i menyen på venstre side etter man har logget seg inn i GolfBox.

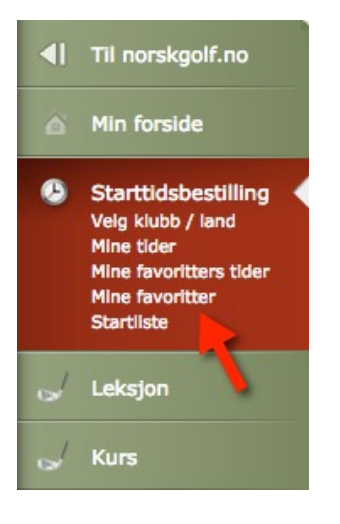

Det første man skal gjøre er å søke etter spiller man ønsker å legge til i sin favorittliste ved å trykke på knappen "legg til favoritt".

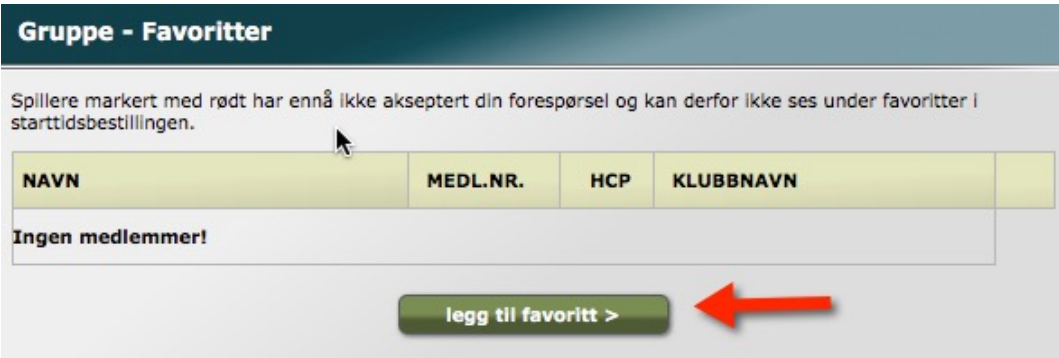

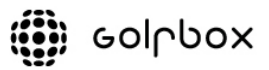

Deretter søkes spiller frem enten ved bruk av spillers medlemsnummer eller navn. Dersom man vet hvilken klubb spiller er medlem av angi man dette også i toppen på siden. Avslutt med å trykke "Søk"

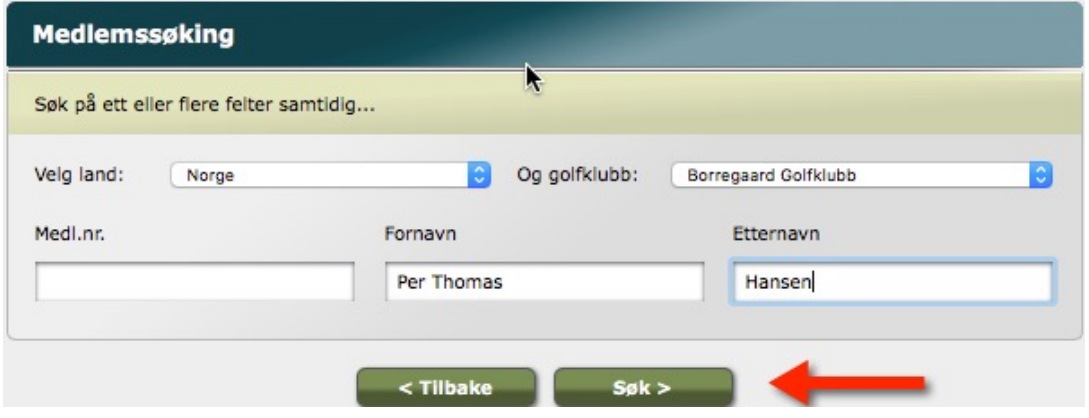

Når favoritt er funnet må denne spilleren, i sin GolfBox, bekrefte at det er i orden at du legger vedkommende til som favoritt. Neste gang spiller du har lagt til logger seg på i GolfBox vil det ligge en beskjed til vedkommende angående dette. Når spiller godkjenner din forespørsel vil også du bli lagt til i vedkommende sin favorittliste automatisk. Favorittspiller vil bli stående med rød skrift hos deg inntil dette er gjort. NB! Husk å trykke knappen "LAGRE" før du går videre.

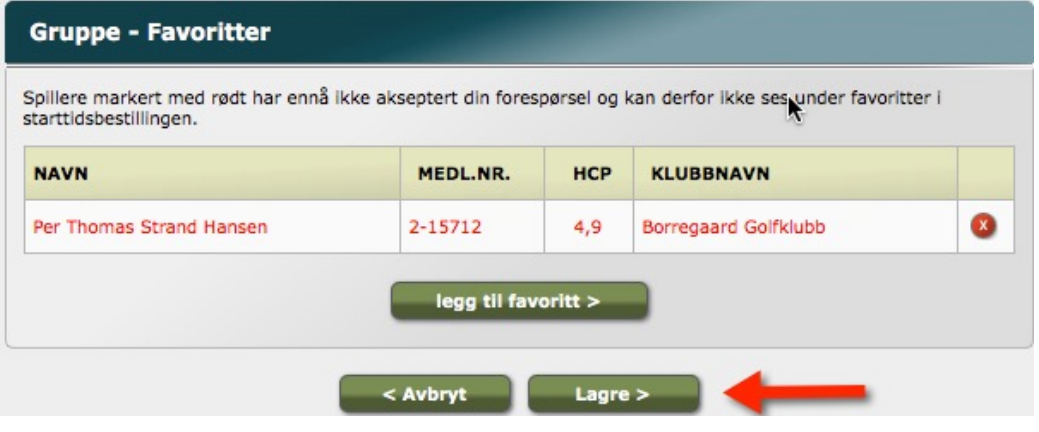